## **3.** 如何从 **EXCEL** 文件档输入电话号码至电话簿系统

- A) 打开一个新的 Excel 文件档, 必须在每个栏框输入一个标题(eg: hp no, name & etc), 有关文件档必须储存为 ("**Txt -Tab Delimited**) 版本

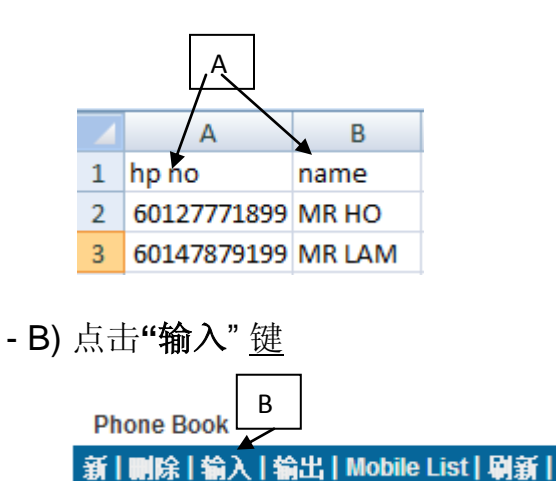

- C) 如果您想把有关电话号码输入至新电话簿, 请选择"新电话簿"然后输入电话簿 名称或者选择原有电话簿

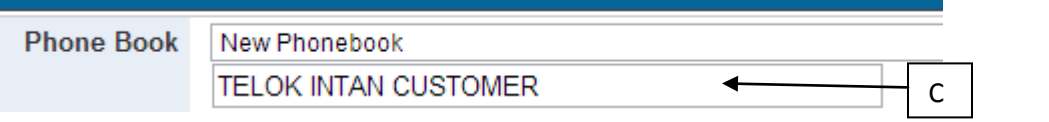

- D) 从您的电脑系统选择您准备好的 "**Excel**"文件档 (必须储存为 ("**Txt -Tab Delimited**) 版本) , 点击 "**Upload Now**" 有关文件档将会上载至 GBS 系统。

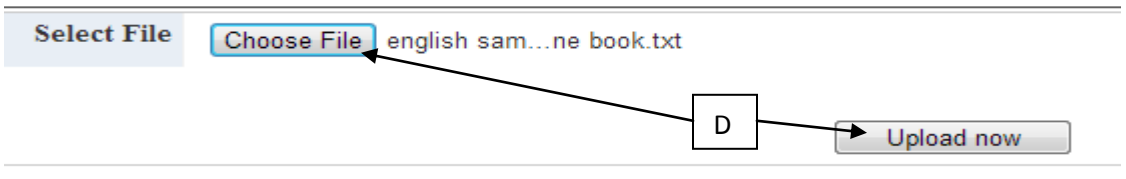

- E) 请为有关 EXCEL 文件档的内容做配对, 点击 "**Continue**"

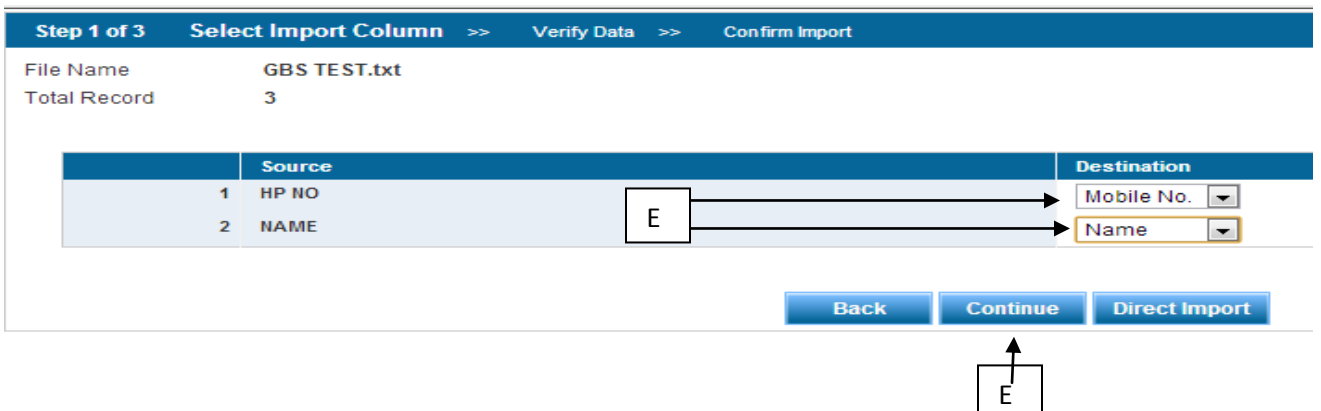

F) 系统将会检查总输入资料内容,如有错误资料或重复的资料,系统将会直接把有 关资料筛选出来及显示在错误列表,当确认无误后,点击"**Confirm Import**"

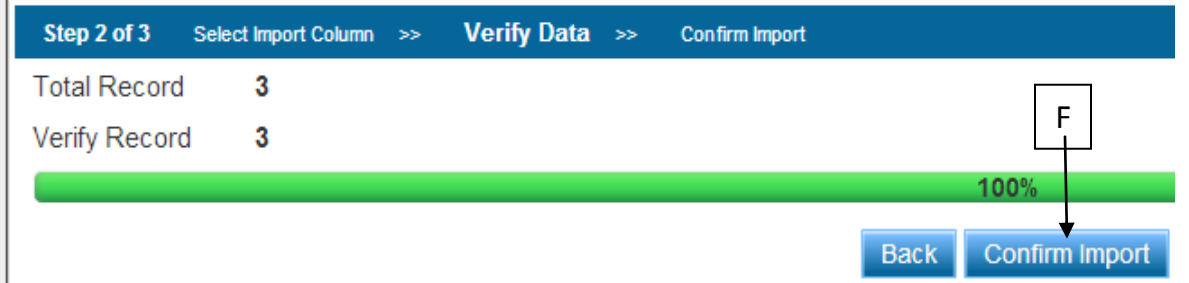

G) 系统将会显示 "总成功输入电话号码记录" 在电脑荧幕上

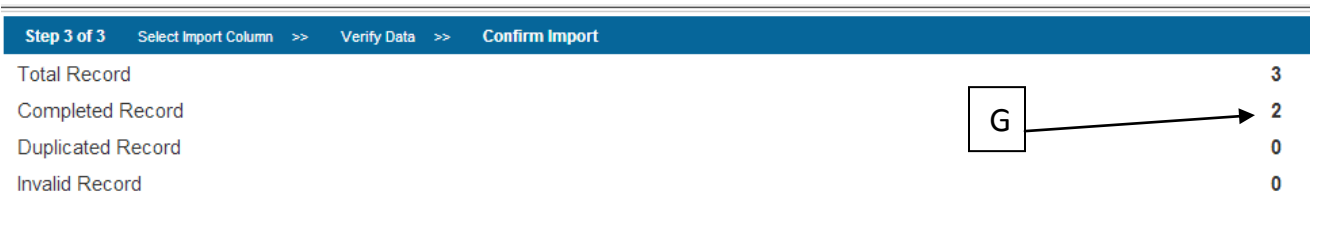